**Apéndice.** 

**Códigos.** 

Para la realización de este proyecto se han empleado funciones internas de Matlab, así como funciones desarrolladas por el Grupo de Investigación "Física Interdisciplinar. Fundamentos y Aplicaciones" dirigido por el Prof. Dr. Emilio Gómez González en la Escuela Superior de Ingenieros de la Universidad de Sevilla. Algunas de estas funciones utilizadas han sido desarrolladas específicamente para la elaboración de este proyecto.

A continuación, mostramos la relación de funciones desarrolladas específicamente para la elaboración de este proyecto, así como sus códigos:

- calcdesp.m
- calcmono.m
- $cal{C}$ alc3D.m
- **pincho.m**
- opcfinal.m
- vermono.m
- $ver3D.m$

```
% calcdesp.m 
% Programa realizado por Javier González Cuenca 
function varargout=calcdesp(varargin) 
% Este es el cuerpo principal del programa de cálculo de los 
% desplazamientos. 
% A partir de aquí, iremos preguntando todos los parámetros de los que 
% depende el problema. 
% A esta función se le puede llamar de varias formas. 
% Si se la llama con un argumento de retorno el programa calcula el 
campo 
% monodimensional, preguntando los datos que le hacen falta para ello. 
% Si se la llama con tres argumentos de retorno, le campo que calcula
es 
% tridimensional. 
% Si no tiene argumentos de retorno el programa preguntará como es el 
% campo a calcular, monodimensional o tridimensional. 
close all; 
clear all; 
clc; 
global d_OBJ_CCD LONG_ONDA PIXEL E0_ONDA TIPAPROX 
Dz=[]; % Aquí almacenaremos los desplazamientos en la dirección z de 
     cada 
        % píxel. 
Dx=[]; % dirección x 
Dy=[]; % dirección y
```

```
tqr=find(nargout==[0 1 3]); % dependiendo del número de 
argumentos 
                                   % de retorno ejecuta diferentes 
rutinas. 
if((isempty(tqr))==1) 
    errordlg('Número de argumentos de salida no válido') 
    return 
end 
switch(nargout) 
case 1 
  varargout(1)={Dz};
case 3 
  varargout(1)={Dx};
   varargout (2) = {Dy};
   varargout (3) = {Dz};
end 
h1=helpdlg('Bienvenidos al programa de cálculo de desplazamientos 
utilizando técnicas de interferometría holográfica digital. A 
continuación le irán apareciendo las distintas opciones de trabajo que 
pueden llevarse a cabo.'); 
waitfor(h1);
% A continuación se pregunta por el tipo de holograma. De momento, el 
% caso de hologramas de 
% transmisión no ha sido desarrollado, debido a las pocas aplicaciones 
% mecánicas de los 
% mismos ( casi todos los sólidos son opacos ).
```

```
tiphol1=menu('TIPO DE HOLOGRAMA','Reflexión','Transmisión'); 
while(isempty(tiphol1)) 
    h2=warndlg('Seleccione una opción válida'); 
    wairfor(h2) 
    tiphol1=menu('TIPO DE HOLOGRAMA','Reflexión','Transmisión'); 
end 
tiphol=tiphol1-1;
```

```
if(tiphol==1) 
    errordlg('Hologramas de transmisión no disponibles') 
    return 
end
```
% Aquí pregunto sí el objeto es cuasiplano para ver que tipo de % reconstrucción voy a tener % que hacer.Si es cuasi plano utilizaré la aprximación FFT para la % reconstrucción del % campo electromagnético, ya que parto de la base que los haces de % iluminación son % colimados(si no lo son el programa se corta mas adelante). % Si el objeto de caracter 3D, resolveremos la integral % de Fresnel-Kirchoff ap1=menu('Su objeto es cuasi plano','Sí','No'); while(isempty(ap1)) h5=warndlg('Seleccione una opción válida'); waitfor(h5) ap1=menu('Su objeto es cuasi plano','Sí','No'); end

 $ap=ap1-1;$ 

TIPAPROX=ap;

% Preguntamos al usuario por la energía característica del laser empleado % en el experimento def={'30'}; lineNo=1;

```
AddOpts.Resize='on';
```

```
AddOpts.WindowStyle='normal'; 
AddOpts.Interpreter='tex'; 
E1=inputdlg('Introduzca el valor de la amplitud del campo eléctrico E0 
según características del láser (mW):');
if(isempty(E1)) 
    return 
end 
ay=eval(E1{1}, '–1');while(ay=-1) h3=warndlg('E0 debe ser una cantidad real positiva.'); 
    waitfor(h3) 
    E1=inputdlg('Introduzca el valor de la amplitud del campo eléctrico 
E0 según características del láser (mW):'); 
    if(isempty(E1)) 
       return 
    end 
   ay=eval(E1{1}, ' -1');
end 
E=eval(E1\{1\});
while(E<=0) 
    h3=warndlg('E0 debe ser una cantidad real positiva.'); 
    waitfor(h3) 
    E1=inputdlg('Introduzca el valor de la amplitud del campo eléctrico 
E0 según características del láser (mW):');
    if(isempty(E1)) 
       return 
    end 
    ay=eval(E1{1},'-1'); 
   while(ay=-1) h3=warndlg('E0 debe ser una cantidad real positiva.'); 
       waitfor(h3)
```

```
 E1=inputdlg('Introduzca el valor de la amplitud del campo 
eléctrico E0 según características del láser (mW):'); 
       if(isempty(E1)) 
          return 
       end 
      ay=eval(E1{1},'-1');
    end 
   E=eval(E1{1});end 
E0_ONDA=E/1000;
% Preguntamos al usuario por la longitud de onda del laser empleado en 
el 
% experimento. 
Londa1=inputdlg('Introduzca la Longitud de Onda del haz incidente 
(nm): '); 
if(isempty(Londa1)) 
    return 
end 
ay=eval(Londa1{1},'-1');
while(ay=-1) h3=warndlg('La Longitud de Onda debe ser una cantidad real 
positiva.'); 
    waitfor(h3) 
    Londa1=inputdlg('Introduzca la Longitud de Onda del haz incidente 
(nm): '); 
    if(isempty(Londa1)) 
       return 
    end 
   ay=eval(Londonda1{1}, '–1');
```

```
Londa=eval(Londa1{1}); 
while(Londa<=0) 
    h3=warndlg('La Longitud de Onda debe ser una cantidad real 
positiva.'); 
    waitfor(h3) 
    Londa1=inputdlg('Introduzca la Longitud de Onda del haz incidente 
(nm): '); 
    if(isempty(Londa1)) 
       return 
    end 
   ay=eval(Londa1{1},'-1');
   while(ay=-1) h3=warndlg('La Longitud de Onda debe ser una cantidad real 
positiva.'); 
       waitfor(h3) 
       Londa1=inputdlg('Introduzca la Longitud de Onda del haz 
incidente (nm): '); 
       if(isempty(Londa1)) 
          return 
       end 
      ay=eval(Londa1{1},'-1');
    end 
   Londa=eval(Londa1{1});
end 
LONG_ONDA=Londa/1000000000;
```
end

% Preguntamos al usuario por el tamaño de muestreo (tamaño del pixel en % el objeto). % El lado del pixel es algo complicado de saber.Este problema no puede % ser resuelto en

```
% este programa, ya que depende de las condiciones en las que se haya 
% hecho el experimento. 
% Proponemos como solución sencilla en el laboratorio, situar el 
objeto 
% dentro de un marco 
% de dimensiones conocidas, y ajustar el tamaño de la imagen del CCD 
al 
% del marco, 
% y asi calcular el tamaño de pixel. 
dx1=inputdlg('Muestreo del objeto (mm/px): '); 
if(isempty(dx1)) 
   return 
end 
ay=eval(dx1{1},'-1');
while(ay==-1) 
    h3=warndlg('Lado del pixel debe de ser una cantidad real 
positiva.'); 
    waitfor(h3) 
    dx1=inputdlg('Muestreo del objeto (mm/px): '); 
    if(isempty(dx1)) 
       return 
    end 
   ay=eval(dx1{1}, ' -1');
end 
dx=eval(dx1{1});while(dx<=0) 
    h3=warndlg('Lado del pixel debe de ser una cantidad real 
positiva.'); 
    waitfor(h3) 
    dx1=inputdlg('Muestreo del objeto (mm/px): '); 
    if(isempty(dx1)) 
       return
```

```
 end 
   ay=eval(dx1{1}, ' -1');
   while (ay ==-1) h3=warndlg('Lado del pixel debe de ser una cantidad real 
positiva.'); 
       waitfor(h3) 
       dx1=inputdlg('Muestreo del objeto (mm/px): '); 
       if(isempty(dx1)) 
          return 
       end 
      ay=eval(dx1{1}, ' -1');
    end 
   dx=eval(dx1{1});end 
PIXEL=dx/1000; 
% Ahora pregunto al usuario por la distancia del ccd al objeto 
zeta1=inputdlg('Introduzca el valor de la distancia que separa el 
C.C.D. y el objeto (m):'); 
if(isempty(zeta1)) 
   return 
end 
ay=eval(zeta1{1},'-1'); 
while(ay=-1) h3=warndlg('La distacia debe ser una cantidad real positiva.'); 
    waitfor(h3) 
    zeta1=inputdlg('Introduzca el valor de la distancia que separa el 
C.C.D. y el objeto (m):'); 
    if(isempty(zeta1)) 
       return
```

```
 end 
   ay = eval(zeta1[1], ' - 1');
end 
zeta=eval(zeta1{1}); 
while(zeta<=0) 
    h3=warndlg('La distacia debe ser una cantidad real positiva.'); 
    waitfor(h3) 
    zeta1=inputdlg('Introduzca el valor de la distancia que separa el 
C.C.D. y el objeto (m):'); 
    if(isempty(zeta1)) 
       return 
    end 
   ay=eval(zeta1{1}, ' -1');
   while(ay=-1) h3=warndlg('La distacia debe ser una cantidad real positiva.'); 
       waitfor(h3) 
       zeta1=inputdlg('Introduzca el valor de la distancia que separa 
el C.C.D. y el objeto (m):'); 
       if(isempty(zeta1)) 
       return 
       end 
      ay=eval(zeta1{1}, ' - 1'); end 
    zeta=eval(zeta1{1}); 
end 
d_OBJ_CCD=zeta; 
% Si estamos en aproximación FFT, la distancia de reconstrucción no 
debe 
% ser "zeta" ya que sino el tamaño de píxel no será el correcto y no 
% podremos correlacionar puntos del objeto con píxeles del campo 
% reconstruido. 
% Por evitar esto vamos a modificar la distancia de reconstrucción y 
así 
% eliminar el fenómeno de "aberración". Tendremos que ajustar esto mas
```

```
% adelante(justo después de leer los hologramas) ya que es importante 
% que el holograma no tenga aberración ni en x ni en y.
```

```
% Una vez preguntados todos los parámetros ópticos del problema 
llamamos 
% a distintas funciones, dependiendo del campo que vayamos a calcular. 
% Contemplamos el caso de llamar a la función sin argumentos de 
retorno. 
% Para eso utilizaremos la variable nargout que crea Matlab 
% automáticamente al llamar a la 
% función. Si nargout==0, preguntamos por el tipo de campo a 
calcular(monodimensional o 3D) 
if(nargout==0) 
    dimensdesp1=menu('Cálculo del campo de 
desplazamientos','Monodimensional (eje z)','Tridimensional 3D'); 
    while(isempty(dimensdesp1)) 
       h2=warndlg('Seleccione una opción válida'); 
       wairfor(h2) 
       dimensdesp1=menu('Cálculo del campo de 
desplazamientos','Monodimensional (eje z)','Tridimensional 3D') 
    end 
    dimensdesp=dimensdesp1-1; 
    if(dimensdesp==0) % Estaríamos en el caso monodimensional. 
       Dz=calcmono; % Llamamos a la función que me calcula el campo 
                      % monodimensional 
    end 
    if(dimensdesp==1) % Estaríamos en el caso 3D. 
       [Dx,Dy,Dz]=calc3D; % Llamamos a la función que me calcula el 
                              % campo 3D. 
    end
```

```
% Si se llamó con un argumento de retorno, el campo es 
monodimensional. 
if(nargout==1) 
   Dz=calcmono; \frac{1}{3} Llamamos a la función que me calcula el
                             % campo monodimensional 
   varargout(1)={Dz}; % Devolvemos Dz como argumento de retorno 
end 
% Si se llamó con tres argumentos de retorno, el campo es 3D. 
if(nargout==3) 
    [Dx,Dy,Dz]=calc3D; 
   varargout(1)={Dx}; % Devolvemos como argumentos de retorno 
los 
                             % campos de desplazamientos 
  varargout(2)={Dy}; \frac{1}{2} % calculados Dx, Dy, Dz en ese orden
                             % sobre la primera, 
    varargout(3)={Dz}; % segunda y tercera variable de llamada. 
end
```
## % calcmono.m

% Programa realizado por Javier González Cuenca

## function [Dz]=calcmono

```
% función que calcula el campo de desplazamientos monodimensional(eje 
z). 
% Para que los cálculos sean correctos, o el vector de sensibilidad es 
% paralelo al eje z o el campo de desplazamientos dx,dy,dz tiene sólo 
\text{% component} = z \text{ (} dx=0, dy=0 \text{ )}% No tiene argumentos de entrada, ya que necesita los valores antes 
% preguntados al usuario que se pasan como variables globales. 
% Esta función necesita conocer los archivos bmp donde se han 
almacenados 
% los dos hologramas del objeto (situación original y deformada), el 
% desplazamiento y posición del punto de referencia (en el caso de 
campo 
% de desplazamientos absolutos) y la geometría del montaje (es decir, 
los 
% vectores de sensibilidad). 
global d_OBJ_CCD LONG_ONDA PIXEL E0_ONDA TIPAPROX 
Dz=[0];
% Se pregunta al usuario por el tipo de montaje utilizado. 
% Si no es con vector de sensibilidad constante el programa se corta 
% debido a la dificultad en la entrada de datos para todos los puntos. 
% Proponemos como solución la entrada de datos mediante un fichero 
.mat 
% en el que este almacenada la componente zeta de los vectores de 
% sensibilidad de cada pixel. 
tipsens1=menu('¿Su montaje es con vector de sensibilidad 
constante?', 'Sí', 'No');
while(isempty(tipsens1)) 
    h2=warndlg('Seleccione una opción válida'); 
    wairfor(h2) 
    tipsens1=menu('¿Su montaje es con vector de sensibilidad 
constante?','Sí','No'); 
end 
tipsens=tipsens1-1; 
if(tipsens==1) 
    errordlg('No disponible para vector de sensibilidad variable') 
    return 
end 
% Ahora pregunto al usuario por el vector dirección de iluminación. 
pront={'Componente x:','Componente y:','Componente z:'}; 
def={'0', '0', '-1'};
lineNo=1;
```

```
vectorilu1=inputdlg(pront,'Vector dirección de 
iluminación:',lineNo,def); 
if(isempty(vectorilu1)) 
    return 
end 
while((isempty(vectorilu1{1}))|(isempty(vectorilu1{2}))|(isempty(vecto
rilu1{3}))) 
    h3=warndlg('Vector no válido.'); 
    waitfor(h3) 
    vectorilu1=inputdlg(pront,'Vector dirección de 
iluminación:',lineNo,def); 
    if(isempty(vectorilu1)) 
       return 
    end 
end 
ay1 = eval(vectorill1[1], ' -1 * i');ay2=eval(vectorilu1{2},'-1*i'); 
ay3 = eval(vectorilul{3}, ' -1 *i');while((ay1 = = -1*i) | (ay2 = = -1*i) | (ay3 = = -1*i))
    h3=warndlg('Vector no válido.'); 
    waitfor(h3) 
    vectorilu1=inputdlg(pront,'Vector dirección de 
iluminación',lineNo,def); 
    if(isempty(vectorilu1)) 
       return 
    end 
while((isempty(vectorilu1{1}))|(isempty(vectorilu1{2}))|(isempty(vecto
rilu1{3}))) 
       h3=warndlg('Vector no válido.'); 
       waitfor(h3) 
       vectorilu1=inputdlg(pront,'Vector dirección de 
iluminación',lineNo,def); 
       if(isempty(vectorilu1)) 
          return 
       end 
    end 
   ay1 = eval(vectorilul[1], ' - 1 * i');ay2 = eval(vectorilul{2}, ' -1 *i');ay3 = eval(vectorilul{3}, ' -1 *i');end 
vectorilu=[eval(vectorilu1{1}) eval(vectorilu1{2}) 
eval(vectorilu1{3})]; 
     % Almaceno en este vector las componentes i, j, k del vector
      % iluminación en ejes de 
      % globales del objeto. 
moduloilu=sqrt(vectorilu(1)^2+vectorilu(2)^2+vectorilu(3)^2); 
      % calculo el módulo del vector dirección de iluminación. 
vectorilu=vectorilu/moduloilu; 
      % normalizo la dirección de iluminación, por si acaso se ha 
      % introducido sin normalizar.
```

```
vectorobs=[0 0 1];
      % el vector de observación siempre es el mismo, normal al CCD 
vectsensi=(2*pi/LONG_ONDA)*(vectorobs-vectorilu); 
     %calculo del vector de sensibilidad, como [e]=2*pi/L_onda*([b]-
[s]) 
% Necesitamos saber si el campo de desplazamientos que vamos a 
calcular 
% es relativo o absoluto. 
tipcamp1=menu('El campo de desplazamientos a calcular 
es:','Relativo','Absoluto'); 
while(isempty(tipcamp1)) 
   h2=warndlg('Seleccione una opción válida'); 
   wairfor(h2) 
   tipcamp1=menu('El campo de desplazamientos a calcular 
es:','Relativo','Absoluto'); 
end 
tipcamp=tipcamp1-1; 
% Si el campo que queremos calcular es absoluto tenemos que introducir 
al 
% desplazamiento y coordenadas(en píxel, es decir, en el plano del 
CCD) 
% del punto de referencia 
% Para el caso de campo de desplazamientos absoluto necesitamos 
% introducir el punto de referencia y su desplazamiento. 
% Si el campo es absoluto, necesito un punto de referencia. Este punto 
de 
% referencia del objeto concuerda con un píxel del CCD (según la 
% dirección de observación). 
% Podemos reconocer este punto mediante cambio de sistemas de 
coordenadas 
% (de objeto a CCD) o localizándolo en una foto del objeto (foto, no 
% holograma) hecha con el CCD en la misma posición del experimento. 
% Si elegimos la opción de introducir las coordenadas del píxel en el 
% plano de reconstrucción que concuerda(según la dirección de 
% observación) con el punto de referencia, tenemos que realizar un 
% cambio en coordenadas para localizar los píxeles. 
% Este es un problema que debe ser previamente resuelto a la ejecución 
% del programa, deducido a partir de las condiciones del experimento. 
% Si por el contrario elegimos localizar el punto de referencia en una 
% foto del objeto, debemos tener en cuenta que la foto debe ser 
realizada 
% con el mismo montaje óptico que los hologramas. 
if(tipcamp==1)
```

```
 entradapix1=menu('¿Cómo va introducir el punto de referencia?',... 
       'Por coordenadas de pixel','Por localización en imagen del 
objeto'); 
    while(isempty(entradapix1)) 
       h2=warndlg('Seleccione una opción válida'); 
       wairfor(h2) 
       entradapix1=menu('¿Cómo va introducir el punto de 
referencia?',... 
          'Por coordenadas de pixel','Por localización en imagen del 
objeto'); 
    end 
    entradapix=entradapix1-1; 
    if(entradapix==0) % Elegimos dar las coordenadas del píxel 
                                 % del punto referencia 
       pront={'Componente i:','Componente j:'}; 
       coorpix1=inputdlg(pront,... 
       'Introduzca las componentes i,j del pixel que concuerda con el 
punto de referencia:'); 
       if(isempty(coorpix1)) 
          return 
       end 
       while((isempty(coorpix1{1}))|(isempty(coorpix1{2}))) 
          h3=warndlg('Coordenadas no válidas.'); 
          waitfor(h3) 
          coorpix1=inputdlg(pront,... 
      'Introduzca las componentes i,j del pixel que concuerda con el 
punto de referencia:'); 
          if(isempty(coorpix1)) 
              return 
          end 
       end 
      ay1=eval(coorpix1{1}, '–1');ay2 = eval(coorpix1{2}, ' -1');
         while((ay1==-1) |(ay2=-1))
              h3=warndlg('Coordenadas no válidas.'); 
              waitfor(h3) 
              coorpix1=inputdlg(pront,... 
       'Introduzca las componentes i,j del pixel que concuerda con el 
punto de referencia:'); 
              if(isempty(coorpix1)) 
                 return 
              end 
              while((isempty(coorpix1{1}))|(isempty(coorpix1{2}))) 
                 h3=warndlg('Coordenadas no válidas.'); 
                 waitfor(h3) 
                    coorpix1=inputdlg(pront,... 
      'Introduzca las componentes i,j del pixel que concuerda con el 
punto de referencia:'); 
                 if(isempty(coorpix1)) 
                    return 
                 end 
              end 
             ay1=eval(coorpix1{1}, ' -1');
             ay2 = eval(coorpix1{2}, ' -1');
          end 
       coorpix=[eval(coorpix1{1}) eval(coorpix1{2})]; % coordenadas 
i,j
```
% del píxel

```
 if(entradapix==1) % Caso de elegir introducir píxel 
                                 % localizando en foto 
       fotoobj=[]; % Preguntamos al usuario por el nombre 
de 
                                 % la foto.bmp 
       cadenafoto=inputdlg(... 
          'Introduzca el nombre del archivo bmp que contiene la 
fotografía del objeto: '); 
       while(isempty(cadenafoto)) 
          return 
       end 
       fotoobj=double(imread(cadenafoto{1},'bmp'))/255; 
      [i,j]=pincho(fotoobj); % esta función "pincho" me devuelve la
                                 % posición del píxel del 
       coorpix=[i j]; % punto de la foto marcado con el 
cursor 
                                 % por el usuario 
    end 
    % Ahora necesitamos saber el desplazamiento del punto de 
referencia; 
   % se pide por pantalla. 
    prompt={'Introduzca el desplazamiento del punto de referencia(m): 
'}; 
    lineno=1; 
    def={'0'}; 
    despref1=inputdlg(prompt,'Desplazamiento de 
referencia',lineNo,def); 
   if(isempty(despref1)) 
       return 
    end 
    despref=eval(despref1{1}); 
end 
% Preguntamos al usuario por el nombre del archivo bmp donde está 
% almacenado el holograma en el estado indeformado (situació inicial). 
H1=[];
cadena1=inputdlg('Introduzca el nombre del archivo bmp que representa 
el holograma en la situación indeformada: '); 
while(isempty(cadena1)) 
    return 
end 
H1=double(imread(cadena1{1},'bmp'))/255; % convierto el tipo de 
                                                  % datos en class double
```

```
% Ahora preguntamos al usuario por el nombre del archibo bmp donde 
está 
% almacenado el holograma en el estado deformado 
H2=[];
cadena2=inputdlg('Introduzca el nombre del archivo bmp que representa 
el holograma en la situación deformada: ');
while(isempty(cadena2)) 
    return 
end 
H2=double(imread(cadena2{1},'bmp'))/255; % convierto el tipo de 
datos 
                                              % en "class double". 
% Hacemos una comprobación de que los hologramas tienen el mismo 
tamaño, 
% ya que si no tienen el mismo tamaño me dará error mas adelante 
(después 
% de esperar el cálculo de la reconstrucción virtual). 
% Si no tienen el mismo tamaño no se pueden comparar los dos estados. 
[f1, c1] = size(H1);[f2, c2]=size(H2);
if((f1~=f2)|(cl=c2))
   errordlg('Los hologramas no son del mismo tamaño.No se pueden 
comparar.'); 
   return 
end 
% Una vez leídos los hologramas debemos hacer la puntualización 
pendiente para el caso de aplicar aproximación FFT. 
% Para ajustar la distancia de reconstrucción (y así evitar el 
fenómeno 
% de aberración) los hologramas deben ser matrices cuadradas. 
% Haciendo las operaciones siguientes conseguimos que el tamaño del 
píxel 
% en plano de reconstrucción sea el mismo que en el de difracción 
(sólo 
% hacemos esto para FFT). 
if(TIPAPROX==0) % Caso de aproximación FFT 
    if(f1>c1) % si número de filas mayor que número de 
                              % columnas,añado 
      H1(:,(c1+1):f1)=0; % columnas de ceros hasta que sean
                              % cuadradas. 
      H2(:, (c1+1):f1)=0;
    end 
    if(f1<c1) % si número de filas menor que número de
```

```
 % columnas,añado filas 
     H1((f1+1):c1,:)=0; % de ceros hasta que sean cuadradas.
     H2((f1+1):c1,:)=0; end % una vez que los hologramas son 
cuadrados, 
                           % calculo la 
   [f,c]=size(H1); % distancia de reconstrucción para FFT 
   d_OBJ_CCD=c*PIXEL^2/LONG_ONDA; 
end
```

```
% Ahora procedemos a la reconstrucción digital de los hologramas 
mediante 
% el programa modificado de R. Coronado Santos. 
% Los parámetros de los que depende esta reconstrucción se pasan al 
% programa mediante variables globales 
% Se reconstruye tanto la situación indeformada como la deformada. 
% Para el proceso de reconstrucción hay que tenter en cuenta como se 
hizo 
% el registro del holograma. 
% Si el objeto es cuasi plano y los haces de iluminación son planos 
% podemos suponer que se cumplen las condiciones para aplicar FFT. Si 
no, 
% estaremos obligados a resolver la integral de Fresnel-Kirchoff con 
\cap% consiguiente gasto de recursos de memoria y tiempo de la 
computadora. 
HR1=main4(H1); % reconstrucción de H1, el campo 
reconstruido 
                             % se almacena en H1R 
HR2=main4(H2); \frac{1}{2} execonstrucción de H2, el campo
reconstruido 
                             % se almacena en H2R 
% Una vez hecha la reconstrucción, en el caso de haberse hecho con 
FFT, 
% podemos quitar las filas o columnas de ceros añadidos para que el 
% tamaño de pixel fuera el mismo. 
if(TIPAPROX==0) 
   if(f1>c1) % si número de columnas menor que 
número 
                                % de filas, quito 
      HR1(:,(c1+1):f1)=[]; % columnas de ceros añadidas hasta 
                                % recuperar tamaño inicial. 
     HR2 (:, (c1+1):f1) = [];
    end 
    if(f1<c1) % si número de columnas mayor que 
número 
                                % de filas, quito 
       HR1((f1+1):c1,:)=[]; % filas de ceros añadidas hasta
```

```
recuperar
```

```
 % tamaño inicial. 
     HR2((f1+1):c1,:)=[]; end 
end 
% Ahora calculamos la diferencia de fase entre ambos campos 
% electromagnéticos reconstruidos 
fase1=angle(HR1); \frac{1}{3} fase del campo 1
fase2=angle(HR2); % fase del campo2 
I=find(fase2(:)<fase1(:)); % buscamos los valores que cumplen
                                    % esto para calcular 
                                    % los incrementos de fase 
                                    % correctamente. 
incremfas=fase2-fase1; 
increases(I)=increases(I)+2*pi; % aquí ya tenemos calculado el
                                     % "interferograma",es decir 
                                    % , los valores de "incremfas" 
están 
                                    % comprendidos entre 
                                     % cero y 2*pi 
% Calculamos el incremento de fase relativo,e.d., es la diferencia de 
% fase entre punto y punto, pero no es la fase absoluta, para eso 
% necesitamos el punto de referencia. 
incfasrel=unwrap(incremfas); 
% Ahora calculamos el incremento de fase absoluto (en el caso de que 
% queramos sólo el relativo no habrá diferencia entre "incfasrel" y 
% "incfasabs"). 
% Modifico la variable aux en el caso de querer campo de 
desplazamientos 
% absolutos. 
% La diferencia de fase absoluta la obtengo comparando la fase 
relativa 
% del punto de referencia con la fase absoluta calculada con el 
% desplazamiento del punto de referencia. 
aux=0; 
if(tipcamp==1) 
    incfasref=despref*vectsensi(3); % cálculo la fase absoluta 
del 
                                           % punto de referencia 
   aux=incfasrel(coorpix(1),coorpix(2))-incfasref; 
end
```
incfasabs=incfasrel-aux; % La diferencia de fase absoluta para % todo P se obtiene % restando la diferencia entre la fase % relativa generada % por unwrap y el incremento de fase % absoluto de punto % referencia (es decir, restando aux).

% El incremento de fase absoluto queda calculado(en el caso de campo % relativo aux=0 y el abs=rel)

% Para el calculo del campo de desplazamientos no queda mas que dividir % al diferencia de fase absoluta por la componente zeta del vector de % sensibilidad. % El campo de desplazamientos se almacena en Dz que es el argumento de % retorno que devuelve a la función "calcdesp" para el postprocesado. Dz=incfasabs/vectsensi(3); % El campo de desplazamientos queda así % calculado opcfinal(Dz); % Llamamos a esta función para procesar el campo % calculado.

```
% calc3D.m
```
% Programa realizado por Javier González Cuenca

## function [Dx,Dy,Dz]=calc3D

% Esta función calculará el campo de desplazamientos tridimensional. % Para ello se deben haber hecho en el laboratorio tres % "interferogramas", es decir, se comparará la situación indeformada y % deformada según tres direcciones de iluminación distintas. % En total se deben haber hecho registros de seis hologramas, dos por % cada dirección de iluminación. % Estas direcciones de iluminación deben formar base, para poder obtener % información 3D.

global d\_OBJ\_CCD LONG\_ONDA PIXEL E0\_ONDA TIPAPROX

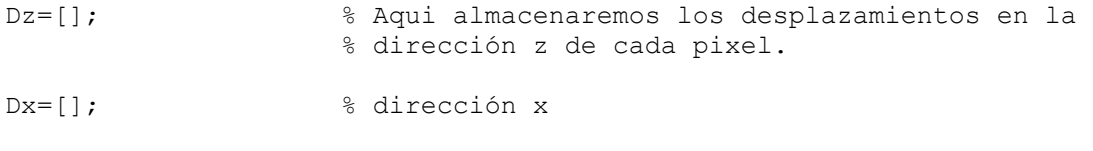

Dy=[]; % dirección y

% Se pregunta al usuario por el tipo de montaje.

tipsens1=menu('¿Su montaje es con vector de sensibilidad constante?','Sí','No');

while(isempty(tipsens1)) h2=warndlg('Seleccione una opción válida'); wairfor(h2) tipsens1=menu('¿Su montaje es con vector de sensibilidad constante?','Sí','No'); end tipsens=tipsens1-1; if(tipsens==1) errordlg('No disponible para vector de sensibilidad variable') return

```
% A continuación se pedirán por pantalla las componentes de los 
vectores 
% de iluminación. 
% Dirección I 
pront={'Componente x:','Componente y:','Componente z:'}; 
vectorilu1=inputdlg(pront,'Vector dirección de iluminación I :'); 
if(isempty(vectorilu1)) 
    return 
end 
while((isempty(vectorilu1{1}))|(isempty(vectorilu1{2}))|(isempty(vecto
rilu1{3}))) 
    h3=warndlg('Vector no válido.'); 
    waitfor(h3) 
    vectorilu1=inputdlg(pront,'Vector dirección de iluminación I :'); 
    if(isempty(vectorilu1)) 
       return 
    end 
end 
ay1=eval(vectorilul{1}, ' -1 *j');
ay2=eval(vectorilu1{2},'-1*j');
ay3 = eval(vectorilul{3}, ' -1 *j');while((ay1==-1*j)|(ay2==-1*j)|(ay3==-1*j))
   h3=warndlg('Vector no válido.'); 
    waitfor(h3) 
    vectorilu1=inputdlg(pront,'Vector dirección de iluminación I :'); 
    if(isempty(vectorilu1)) 
       return 
    end 
while((isempty(vectorilu1{1}))|(isempty(vectorilu1{2}))|(isempty(vecto
rilu1{3}))) 
       h3=warndlg('Vector no válido.'); 
       waitfor(h3) 
       vectorilu1=inputdlg(pront,'Vector dirección de iluminación'); 
       if(isempty(vectorilu1)) 
          return 
       end 
    end 
   ay1=eval(vectorill1[1], '–1*j');ay2=eval(vectorilu1{2},'-1*j');
    ay3=eval(vectorilu1{3},'-1*j'); 
end 
vectoriluI=[eval(vectorilu1{1}) eval(vectorilu1{2}) 
eval(vectorilu1{3})]; 
moduloiluI=sqrt(vectoriluI(1)^2+vectoriluI(2)^2+vectoriluI(3)^2);
    % normalizo la dirección de iluminación I,por si acaso se ha 
    % introducido sin normalizar.
```

```
vectoriluI=vectoriluI/moduloiluI; 
    % el vector de iluminación I queda así calculado. 
% Dirección II 
pront={'Componente x:','Componente y:','Componente z:'}; 
vectorilu2=inputdlg(pront,'Vector dirección de iluminación II :'); 
if(isempty(vectorilu2)) 
    return 
end 
while((isempty(vectorilu2{1}))|(isempty(vectorilu2{2}))|(isempty(vecto
rilu2{3}))) 
   h3=warndlg('Vector no válido.'); 
    waitfor(h3) 
    vectorilu1=inputdlg(pront,'Vector dirección de iluminación II :'); 
    if(isempty(vectorilu2)) 
       return 
    end 
end 
ay1=eval(vectorilu2{1}, '–1*j');ay2=eval(vectorilu2{2},'-1*j');
ay3 = eval(vectorilu2{3}, '–1*j');while((ay1==-1*j)|(ay2==-1*j)|(ay3==-1*j))
   h3=warndlg('Vector no válido.'); 
   waitfor(h3) 
    vectorilu1=inputdlg(pront,'Vector dirección de iluminación II :'); 
    if(isempty(vectorilu2)) 
       return 
    end 
while((isempty(vectorilu2{1}))|(isempty(vectorilu2{2}))|(isempty(vecto
rilu2{3}))) 
       h3=warndlg('Vector no válido.'); 
       waitfor(h3) 
       vectorilu2=inputdlg(pront,'Vector dirección de iluminación II 
:'); 
       if(isempty(vectorilu2)) 
         return 
       end 
    end 
    ay1=eval(vectorilu2{1},'-1*j'); 
   ay2 = eval(vectorilu2{2}, ' -1 *j');ay3=eval(vectorilu2{3},'-1*j');
end 
vectoriluII=[eval(vectorilu2{1}) eval(vectorilu2{2}) 
eval(vectorilu2{3})];
```

```
moduloiluII=sqrt(vectoriluII(1)^2+vectoriluII(2)^2+vectoriluII(3)^2);
    % normalizo la dirección de iluminación II,por si acaso se ha 
    % introducido sin normalizar. 
vectoriluII=vectoriluII/moduloiluII; 
    % el vector de iluminación II queda así calculado. 
% Dirección III 
pront={'Componente x:','Componente y:','Componente z:'}; 
vectorilu3=inputdlg(pront,'Vector dirección de iluminación III :'); 
if(isempty(vectorilu3)) 
    return 
end 
while((isempty(vectorilu3{1}))|(isempty(vectorilu3{2}))|(isempty(vecto
rilu3{3}))) 
   h3=warndlg('Vector no válido.'); 
    waitfor(h3) 
    vectorilu3=inputdlg(pront,'Vector dirección de iluminación III :'); 
    if(isempty(vectorilu3)) 
       return 
    end 
end 
ay1=eval(vectorilu3{1}, '–1*j');ay2 = eval(vectorilu3{2}, ' -1 *j');ay3 = eval(vectorilu3{3}, ' -1 *j');while((ay1==-1*j)|(ay2==-1*j)|(ay3==-1*j))
   h3=warndlg('Vector no válido.'); 
    waitfor(h3) 
    vectorilu3=inputdlg(pront,'Vector dirección de iluminación III :'); 
    if(isempty(vectorilu3)) 
       return 
    end 
while((isempty(vectorilu3{1}))|(isempty(vectorilu3{2}))|(isempty(vecto
rilu3{3}))) 
       h3=warndlg('Vector no válido.'); 
       waitfor(h3) 
       vectorilu3=inputdlg(pront,'Vector dirección de iluminación III 
:'); 
       if(isempty(vectorilu3)) 
          return 
       end 
    end 
   ay1=eval(vectorilu3{1}, '–1*j');ay2 = eval(vectorilu3{2}, ' -1 *j');ay3 = eval(vectorilu3{3}, '–1*j');end
```

```
vectoriluIII=[eval(vectorilu3{1}) eval(vectorilu3{2}) 
eval(vectorilu3{3})]; 
moduloiluIII=sqrt(vectoriluIII(1)^2+vectoriluIII(2)^2+vectoriluIII(3)^
2); 
    % normalizo la dirección de iluminación III,por si acaso se ha 
    % introducido sin normalizar. 
vectoriluIII=vectoriluIII/moduloiluIII; 
    % el vector de iluminación III queda así calculado. 
% Ahora calculamos los vectores de sensibilidad 
vectorobs=[0 0 1]; % el vector de observación siempre es el 
                             % mismo, normal al CCD 
vectsensiI=(2*pi/LONG_ONDA)*(vectorobs-vectoriluI); 
                             % calculo del vector de sensibilidad según 
\mathsf{T}vectsensiII=(2*pi/LONG_ONDA)*(vectorobs-vectoriluII); 
                             % calculo del vector de sensibilidad según 
T<sub>T</sub>
vectsensiIII=(2*pi/LONG_ONDA)*(vectorobs-vectoriluIII); 
                             % calculo del vector de sensibilidad según 
III
```

```
% Preguntamos si el campo de desplazamientos a calcular es absoluto o 
% relativo 
tipcamp1=menu('El campo de desplazamientos a calcular 
es:','Relativo','Absoluto'); 
while(isempty(tipcamp1)) 
   h2=warndlg('Seleccione una opción válida'); 
   wairfor(h2) 
    tipcamp1=menu('El campo de desplazamientos a calcular 
es:','Relativo','Absoluto'); 
end 
tipcamp=tipcamp1-1; % si el campo que queremos calcular es 
                             % absoluto tenemos que 
                             % introducir al desplazamiento y 
                             % coordenadas(en píxel, es decir, 
                             % en el plano del CCD) del punto de 
referencia
```

```
% Para el caso de campo de desplazamientos absoluto necesitamos 
% introducir el punto de referencia y su desplazamiento. 
% Este punto de referencia del objeto concuerda con un píxel del CCD 
% (según la dirección de observación).Podemos reconocer este punto 
% mediante cambio de sistemas de referencia (de objeto a CCD) o 
% localizándolo en una foto del objeto (foto, no holograma)hecha con 
el 
% CCD en la posición del experimento. 
if(tipcamp==1) entradapix1=menu('¿Como va introducir el punto de 
referencia?',... 
       'Por coordenadas de pixel','Por localización en imagen del 
objeto'); 
    while(isempty(entradapix1)) 
       h2=warndlg('Seleccione una opción válida'); 
       wairfor(h2) 
       entradapix1=menu('¿Como va introducir el punto de 
referencia?',... 
          'Por coordenadas de pixel','Por localización en imagen del 
objeto'); 
    end 
    entradapix=entradapix1-1; 
    if(entradapix==0) % pedimos la coordenadas del 
píxel 
                                         % por pantalla. 
       pront={'Componente i:','Componente j:'}; 
       coorpix1=inputdlg(pront,... 
          'Introduzca las componentes i,j del pixel que concuerda con 
el punto de referencia:'); 
       if(isempty(coorpix1)) 
          return 
       end 
       while((isempty(coorpix1{1}))|(isempty(coorpix1{2}))) 
          h3=warndlg('Coordenadas no válidas.'); 
          waitfor(h3) 
          coorpix1=inputdlg(pront,... 
            'Introduzca las componentes i, j del pixel que concuerda
con el punto de referencia:'); 
          if(isempty(coorpix1)) 
             return 
          end 
       end 
      ay1 = eval(coorpix1{1}, ' -1');
       ay2=eval(coorpix1{2},'-1'); 
         while((ay1=-1)|(ay2=-1))
             h3=warndlg('Coordenadas no válidas.'); 
             waitfor(h3) 
             coorpix1=inputdlg(pront,... 
                 'Introduzca las componentes i,j del pixel que concuerda 
con el punto de referencia:'); 
             if(isempty(coorpix1)) 
                 return 
             end
```

```
while((isempty(\text{coorpix1}\{1\})) | (isempty(\text{coorpix1}\{2\})))
                h3=warndlg('Coordenadas no válidas.'); 
                waitfor(h3) 
                    coorpix1=inputdlg(pront,... 
                       'Introduzca las componentes i,j del pixel que 
concuerda con el punto de referencia:'); 
                 if(isempty(coorpix1)) 
                    return 
                 end 
             end 
            ay1 = eval(coorpix1{1}, ' -1');
            ay2 = eval(coorpix1{2}, ' -1');
          end 
          coorpix=[eval(coorpix1{1}) eval(coorpix1{2})]; 
       end % aquí tengo las coordenadas i,j del píxel 
                              % que corresponde 
                              % (según la dirección de observación) con 
el 
                              % punto de referencia 
                              % Si vamos a introducirlo mediante 
                              % localización en la foto del 
    if(entradapix==1) % objeto, necesitamos saber donde esta 
                             % almacenada dicha foto,
       fotoobj=[]; % hecha en las mismas condiciones que los 
                              % hologramas. 
       cadenafoto=inputdlg('Introduzca el nombre del archivo bmp que 
representa la fotografía del objeto: '); 
       while(isempty(cadenafoto)) 
          return 
       end 
       fotoobj=double(imread(cadenafoto{1},'bmp'))/255; 
      [i,j]=pincho(fotoobj); % esta función "pincho" me devuelve
la 
                                   % posición del píxel 
       coorpix=[i j]; % del punto de la foto marcado con el 
                                   % cursor por el usuario 
     end 
   % Ahora necesitamos saber el desplazamiento del punto de 
referencia. 
    % Se pregunta por pantalla. 
    lineNo=1; 
    def={'0','0','0'}; 
    pront={'Componente x:','Componente y:','Componente z:'}; 
    despref1=inputdlg(pront,'Desplazamineto del punto de 
referencia:',lineNo,def); 
    if(isempty(despref1)) 
       return 
    end
```

```
while((isempty(despref1{1}))|(isempty(despref1{2}))|(isempty(despref1{
3}))) 
       h3=warndlg('Vector no válido.'); 
       waitfor(h3) 
       despref1=inputdlg(pront,'Despazamiento del punto de 
referencia:',lineNo,def); 
       if(isempty(despref1)) 
          return 
       end 
    end 
   ay1 = eval(despref1{1}, ' -1 *j');ay2=eval(despref1{2},'-1*j');
   ay3 = eval(despref1{3}, ' -1 *j');while((ay1==-1*j)|(ay2==-1*j)|(ay3==-1*j))
       h3=warndlg('Vector no válido.'); 
       waitfor(h3) 
       despref1=inputdlg(pront,'Desplazamiento del punto de 
referencia:',lineNo,def); 
       if(isempty(despref1)) 
          return 
       end 
    while((isempty(despref1{1}))|(isempty(despref1{2}))|(isempty(despre
f1(3)))
          h3=warndlg('Vector no válido.'); 
          waitfor(h3) 
          despref1=inputdlg(pront,'Desplazamiento del punto de 
referencia:',lineNo,def); 
          if(isempty(despref1)) 
              return 
          end 
       end 
      ay1 = eval(despref1{1}, ' -1 *j');ay2=eval(despref1{2},'-1*j');
      ay3 = eval(despref1{3}, ' -1 *j'); end 
    despref=[eval(despref1{1}) eval(despref1{2}) eval(despref1{3})]; 
end
```
% Ahora pregunto por los nombres de los archivos bmp en donde están % registrados los hologramas

h1=helpdlg(... 'A continuación se pedirán por pantalla los nombres de los archivos bmp en donde están registrados los hologramas.Estos hologramas deben tener el mismo tamaño, al haber sido grabados con el mismo CCD.');

waitfor(h1);

```
% Situación indeformada 
pront={'Dirección I:','Dirección II:','Dirección III:'}; 
nombholg1=inputdlg(pront,'Hologramas situación indeformada:'); 
if(isempty(nombholg1)) 
    return 
end 
while((isempty(nombholg1{1}))|(isempty(nombholg1{2}))|(isempty(nombhol
g1{3}))) 
    h3=warndlg('Nombres no válidos.'); 
    waitfor(h3) 
    nombholg1=inputdlg(pront,'Hologramas situación indeformada:'); 
    if(isempty(nombholg1)) 
       return 
    end 
end 
H1I=double(imread(nombholg1{1},'bmp'))/255; % nombre del holograma 
n % situación indeformada 
                                                   % según la dirección I 
H1II=double(imread(nombholg1{2},'bmp'))/255; % nombre del holograma 
en 
                                                   % situación indeformada 
                                                   % según la dirección I 
H1III=double(imread(nombholg1{3},'bmp'))/255; % nombre del holograma 
en 
                                                   % situación indeformada 
                                                   % según la dirección I 
% Situación deformada. 
pront={'Dirección I:','Dirección II:','Dirección III:'}; 
nombholg2=inputdlg(pront,'Hologramas situación deformada:'); 
if(isempty(nombholg2)) 
    return 
end 
while((isempty(nombholg2{1}))|(isempty(nombholg2{2}))|(isempty(nombhol
g2{3}))) 
    h3=warndlg('Nombres no válidos.'); 
    waitfor(h3) 
    nombholg2=inputdlg(pront,'Hologramas situación deformada:'); 
    if(isempty(nombholg2)) 
       return 
    end 
end
```

```
H2I=double(imread(nombholg2{1},'bmp'))/255; % nombre del holograma 
en % situación deformada 
                                                  % según la dirección I 
H2II=double(imread(nombholg2{2},'bmp'))/255; % nombre del holograma
en 
                                                  % situación deformada 
                                                  % según la dirección II 
H2III=double(imread(nombholg2{3},'bmp'))/255; % nombre del holograma 
en 
                                                  % situación deformada 
                                                  % según la dirección 
III 
% Comprobación de que las matrices tienen el mismo tamaño. 
% Si no tienen el mismo tamaño no se pueden camparar. En caso de tener 
\sim 1
% mismo tamaño mostraremos un mensaje de error y el programa se 
parará. 
[f1I,c1I]=size(H1I); % tamaño de los hologramas; los 
                                      % índices de la fila y la 
                                      % columna de cada holograma 
coinciden 
                                      % con los de su holograma. 
[f1II,c1II]=size(H1II); 
[f1III,c1III]=size(H1III); 
[f2I, c2I] = size(H2I);[f2II,C2II]=size(H2II);[f2III,c2III]=size(H2III); 
if((f11~-f111)|(f11~-f1111)|(f21~-f211)|(f21~-f2111)|(f11~-f21)|(c11~-c1II)|(c1I~=c1III)|(c1I~=c2I)|(c2I~=c2II)|(c2I~=c2III))
    errordlg('Los hologramas no son del mismo tamaño. No se pueden 
comparar.'); 
   return 
end 
% Una vez leidos los hologramas debemos hacer la puntualización 
pendiente 
% para el caso de poder aplicar FFT. 
% Para ajustar la distancia de reconstrucción (y así evitar el 
fenómeno 
% de aberración) los hologramas deben ser matrices cuadradas.
```

```
if(TIPAPROX==0)
```

```
 [f1,c1]=size(H1I); % si los hologramas ya son cuadrados 
no 
                               % se modifican 
   if(f1>c1) % si número de columnas menor que 
número 
                               % de filas, 
     H1I(:,(c1+1):f1)=0; % añado columnas de ceros en todos
los 
                               % hologramas 
     H1II(:,(c1+1):f1)=0; % hasta que sean cuadrados.
     H1III(:, (c1+1):f1)=0;H2I(:,(c1+1):f1)=0;
     H2II(:,(c1+1):f1)=0;
     H2III(;, (c1+1):f1)=0;
  end<br>if(f1<c1)
                              % si número de filas menor que número
de 
                               % filas, 
     H1I((f1+1):c1,:)=0; % añado filas de ceros en todos los
                               % hologramas hasta que 
     H1II((f1+1):c1,:)=0; \frac{1}{6} sean cuadrados.
     H1III( (f1+1):c1,:) =0;H2I((f1+1):c1,:)=0;H2II((f1+1):c1,:)=0;H2III((f1+1):c1,:)=0;end \frac{1}{3} Una vez que los hologramas son
                                   % cuadrados, calculo la 
   [f,c]=size(H1I); % distancia de reconstrucción 
para 
                                   % FFT. 
   d_OBJ_CCD=c*PIXEL^2/LONG_ONDA; % Cálculo de la distancia a la 
que 
                                   % evito la aberración; 
end % consigo mismo tamaño de pixel 
en 
                                   % holograma reconstruido
```
% Procedemos a la reconstrucción de los hologramas para comparar los % campos electromagnéticos reconstruidos.

HR1I=main4(H1I);

HR1II=main4(H1II);

HR1III=main4(H1III);

HR2I=main4(H2I);

HR2II=main4(H2II);

HR2III=main4(H2III);

```
% Una vez reconstruidos los campos electromagnéticos, podemos eliminar 
% las filas o columnas de ceros añadidos en el caso de reconstrucción 
% FFT. 
if(TIPAPROX==0) 
   if(f1>c1) % si número de filas mayor que 
número 
                                    % de columnas, 
      HR1I(:,(c1+1):f1)=[]; % elimino columnas añadidas.
      HRIII (:, (c1+1):f1)=[];
      HRIIII (:, (c1+1):f1)=[];
      HR2I(:,(c1+1):f1)=[];HR2II (:, (c1+1):f1) = [];
      HR2III(:, (c1+1):f1)=[];end<br>if(f1<c1)
                                   % si número de columnas mayor que
                                    % número de filas, 
       HR1I((f1+1):c1,:)=[]; % elimino filas añadidas. 
      HRIII ((f1+1):c1,:)=[];
      HRIIII ((f1+1):c1,:)=[];
     HR2I((f1+1):c1,:)=[];
     HR2II((f1+1):c1,:)=[];
     HR2III((f1+1):c1,:)=[]; end 
end 
% Ahora calculamos la diferencia de fase entre ambos campos 
% electromagnéticos reconstruidos 
% Dirección I 
fase1I=angle(HR1I); % fase campo reconstruido según la dirección I 
en 
                        % el estado indeformado 
fase2I=angle(HR2I); % fase campo reconstruido según la dirección I 
en 
                        % el estado deformado 
I = find(fase2I(:)\leq fase1I(:);incremfasI=fase2I-fase1I; 
\text{incrementasI (I)} = \text{incrementasI (I)} + 2*pi; % aquí ya tenemos
calculado 
                                              % el "interferograma I" 
incfasrelI=unwrap(incremfasI); 
                        % calculamos el incremento de fase relativo I 
                        % ,e.d., es la diferencia de fase entre punto y
```

```
 % punto, pero no es la fase absoluta para eso 
                        % necesitamos el punto de referencia. 
% Dirección II 
fase1II=angle(HR1II); % fase campo reconstruido según la dirección II 
en 
                         % el estado indeformado 
fase2II=angle(HR2II); % fase campo reconstruido según la dirección II 
en 
                         % el estado deformado 
I=find(fase2II(:)<fase1II(:)); 
incremfasII=fase2II-fase1II; 
incremfasII(I)=incremfasII(I)+2*pi; % aquí ya tenemos calculado el 
                                         % "interferograma" II 
incfasrelII=unwrap(incremfasII); 
                         % calculamos el incremento de fase relativo II 
                         % ,e.d., es la 
                         % diferencia de fase entre punto y punto, pero 
no 
                         % es la fase absoluta 
                         % para eso necesitamos el punto de referencia. 
% Dirección III 
fase1III=angle(HR1III); % fase campo reconstruido según la 
                                    % dirección III en 
                                    % el estado indeformado. 
fase2III=angle(HR2III); % fase campo reconstruido según la 
                                    % dirección III en 
                                    % el estado deformado. 
I=find(fase2III(:)<fase1III(:)); 
incremfasIII=fase2III-fase1III; 
\text{incrementa}\[I](I)=incremfasIII(I)+2*pi; % aquí ya tenemos calculado
el 
                                           % "interferograma" III 
incfasrelIII=unwrap(incremfasIII); 
                         % calculamos el incremento de fase relativo III 
                         % ,e.d., es la diferencia de fase entre punto y 
                         % punto, pero no es la fase absoluta para eso 
                         % necesitamos el punto de referencia.
```
% Ahora calculamos el incremento de fase absoluto (en el caso de que % queramos sólo el relativo no habrá diferencia entre "incfasrel" y % "incfasabs". auxI=0; auxII=0; auxIII=0; G=[vectsensiI; vectsensiII; vectsensiIII]; % Aquí hemos calculado la % matriz de sensibilidad. if(tipcamp==1) % Si el tipo de campo es absoluto, calculo % la diferencia de fase incfasref=G\*despref'; % entre la fase del punto de referencia y la % fase relativa. auxI=incfasrelI(coorpix(1),coorpix(2))-incfasref(1); auxII=incfasrelII(coorpix(1),coorpix(2))-incfasref(2); auxIII=incfasrelIII(coorpix(1),coorpix(2))-incfasref(3); end incfasabsI=incfasrelI-auxI; % el incremento de fase % absoluto I queda calculado incfasabsII=incfasrelII-auxII; % el incremento de fase % absoluto II queda calculado incfasabsIII=incfasrelIII-auxIII; % el incremento de fase % absoluto III queda calculado % Procedemos a calcular el campo de desplazamientos 3D. % El campo de desplazamientos calculado se devuelve a la función de % llamada "calcdesp" para el procesado del campo. % El campo de desplazamientos se calcula cada componente por separado. % De esta forma el campo queda almacenado tres matrices, cada una con las % componentes x,y,z respectivamente del campo vectorial de % desplazamientos. F=inv(G);  $\frac{1}{2}$  and  $\frac{1}{2}$  and  $\$ sensibilidad

% Componente x de los vectores del campo de desplazaminetos.

Dx=F(1,1)\*incfasabsI+F(1,2)\*incfasabsII+F(1,3)\*incfasabsIII; % Componente y de los vectores del campo de desplazaminetos. Dy=F(2,1)\*incfasabsI+F(2,2)\*incfasabsII+F(2,3)\*incfasabsIII; % Componente z de los vectores del campo de desplazaminetos. Dz=F(3,1)\*incfasabsI+F(3,2)\*incfasabsII+F(3,3)\*incfasabsIII;

opcfinal(Dx,Dy,Dz); % Llamamos a la función para procesar el campo % calculado.

```
% pincho.m 
% Programa realizado por Javier González Cuenca 
function [filapix, columpix]=pincho(L)
% Esta función me permite seleccionar un punto de la fotografía del 
% objeto que le paso a la función como la matriz L. Me devuelve dos 
% valores enteros correspondientes a las coordenadas i,j del píxel 
% marcado en último lugar por el usuario. El origen de estos valores 
está 
% en la esquina superior izquierda, de tal forma que si el usuario 
% marcara esta posición, la función devolvería los valores [1 1] 
close all; 
h1=helpdlg('A continuación se le mostrará una imagen del objeto. Pulse 
sobre ella la posición del punto de referencia. Cuando este seguro de 
haberlo localizado, pulse "intro"'); 
waitfor(h1);
% Mostramos la foto al usuario 
figure,imshow(L) 
[x,y]=ginput; % La función ginput me devuelve dos vectores con las 
                   % posiciones x,y de todos los intentos realizados 
por 
                   % el usuario 0on el cursor sobre la foto. 
                   % Los valores y,x tiene el mismo origen y dirección 
                   % que los i,j de la foto. 
[n,m]=size(x); % Me quedo con el resultado del último intento, es
                   % decir, de todos los valores almacenados en x,y 
solo 
                   % me interesa el último; lo calculo indexando 
                   % directamente sobre el último elemento habiendo 
                   % calculado previamente el tamaño de x,y con la 
función 
                  \gamma [n, m]=size(x);
columpix=x(n); \frac{1}{8} En una imagen, la coordenada x es la columna, y la
                   % coordenada y es la fila, y así los valores de 
retorno 
                   % del programa quedan calculados. 
filapix=y(n); % columpix es la columna del pixel del punto de 
                   % referencia 
                   % filapix es la fila del pixel del punto de 
referencia.
```

```
% Segun el sistema de coordenadas en una imagen, tenemos que hacer 
% redondear al número entero más cercano, ya que los píxel i,j se 
% corresponden con las coordenadas y,x de valores comprendidos 
% entre [ (y1=i-0.5) < i < (y2=i+0.5) ] y [ (x=j-0.5) < j < (x=j+0.5)\mathbf{I}% Asi los valores no enteros devueltos por la función ginput son 
% transformados a unidades píxel, mas propias para trabajar con 
imágenes 
% y matrices. 
columpix=round(columpix); 
filapix=round(filapix); 
% Antes de devolver los valores calculados, comprobamos que están 
dentro 
% del tamaño de la foto del objeto. Si no cumple este mostramos un 
% mensaje de error y pedimos al usuario que vuelva a repetir la 
% operación. 
[f, c]=size(L);
close; 
while((filapix<1)|(filapix>f)|(columpix<1)|(columpix>c)) 
   h2=errordlg('Error, el punto seleccionado tiene que estar dentro de 
la foto. Intentelo otra vez y luego, pulse enter.'); 
  waitfor(h2);
   figure,imshow(L) 
  [x, y] =ginput;
  [n,m]=size(x); columpix=x(n); 
   filapix=y(n); 
   columpix=round(columpix); 
   filapix=round(filapix); 
    close; 
end
```

```
% opcfinal.m 
% Programa realizado por Javier González Cuenca 
function opcfinal(varargin) 
% Función que permite seleccionar entre distintos tipos de 
posibilidades 
% lo que queremos hacer con los resultados obtenidos en otros 
programas. 
% Puede tener distintos argumentos de retorno. Si tiene un argumento 
de 
% retorno al elegir una de las opciones del menú inicial, llama a 
% funciones para el postprocesado de un campo monodimensional. Si 
tiene 
% tres argumentos llama a funciones de posrprocesado de campos 3D. 
h1=helpdlg('El campo de desplazamientos ha sido calculado. A 
continuación se le mostrarán las distintas opciones de que dispone.'); 
waitfor(h1);
opciones=menu('Elija una opción. ¿Qué desea hacer?',... 
    'Visualizar resultados',... 
    'Guardar el campo de desplazamientos',... 
    'Postprocesado del campo',... 
    'Terminar'); 
while(isempty(opciones)) 
   h2=warndlg('Seleccione una opción válida'); 
    waitfor(h2) 
    opciones=menu('Elija una opción. ¿Qué desea hacer?',... 
       'Visualizar resultados',... 
       'Guardar el campo de desplazamientos',... 
       'Terminar'); 
end 
% Una vez seleccionada una de las opciones del menú se ejecutan las 
% siguientes sentencias de la opción elegida. 
% Visualizar resultados. 
if(opciones==1) 
    if(nargin==1) 
       vermono(varargin{1}); 
    end 
    if(nargin==3) 
      ver3D(varargin{1}, varargin{2}, varargin{3})
```
end

```
% Guardar el campo de desplazamientos. 
if(opciones==2) 
     if(nargin==1) 
      save varargin{1};
    end 
    if(nargin==3) 
      save varargin{1}, varargin{2}, varargin{3} ;
    end 
end 
% Postprocesado del campo. El postprecesado del campo podría ser el 
% calculo de tensiones y deformaciones. Sin embargo, no es posible 
% calcular esto sin conocer las propiedades del material, condiciones 
de 
% carga, geometría del problema, etc... 
% Solo en unos pocos casos concretos como el de una laja, tensión 
plana o 
% vigas, de materiales conocidos y con condiciones de contorno muy 
% limitadas, se podría hacer un postprocesado inmediato de las 
tensiones 
% y deformaciones del sólido, al ser el campo de tensiones deducido a 
% partir de los desplazamientos de la superficie del objeto único. 
% De momento esta posibilidad no está disponible. Ofrecemos la 
% posibilidad de guardar las variables y exportarlas a programas más 
% especificos. 
if(opciones==3) 
    h3=errordlg('Postprocesado no disponible'); 
   waitfor(h3);
end 
% Terminar 
if(opciones==4) 
    return 
end 
% Hasta que no se pulse terminar, el menú de opciones permanecerá en 
% pantalla, a la espera del usuario. 
aux=0; 
while(aux==0) 
    opciones=menu('Elija una opción. ¿Qué desea hacer?',... 
       'Visualizar resultados',... 
       'Guardar el campo de desplazamientos',... 
       'Postprocesado del campo',... 
       'Terminar'); 
    while(isempty(opciones)) 
       h2=warndlg('Seleccione una opción válida'); 
      waitfor(h2);
       opciones=menu('Elija una opción. ¿Qué desea hacer?',... 
          'Visualizar resultados',... 
          'Guardar el campo de desplazamientos',... 
          'Postprocesado del campo',...
```

```
 'Terminar'); 
    end 
    if(opciones==1) 
       if(nargin==1) 
           vermono(varargin{1}); 
        end 
        if(nargin==3) 
           ver3D(varargin{1},varargin{2},varargin{3}) 
        end 
    end 
    if(opciones==2) 
        if(nargin==1) 
            Dz=varargin{1}; 
            save Dz; 
        end 
        if(nargin==3) 
           Dx=varargin{1}; 
           Dy=varargin{2}; 
           Dz=varargin{3}; 
           save Dx, Dy, Dz; 
        end 
    end 
    if(opciones==3) 
       h4=errordlg('Postprocesado no disponible'); 
      waitfor(h4);
    end 
    if(opciones==4) 
       return 
    end 
end
```

```
% vermono.m 
% Programa realizado por Javier González Cuenca 
function vermono(Dz) 
% Función para visualizar resultados del calculo monodimensional del 
% campo de desplazamientos. 
% Recibe como argumento de entrada la matriz Dz, en donde están 
almacena 
% dos los desplazamientos en la dirección z. 
% Puede ser utilizada en otro tipo de programas para la visualización 
% gráfica de una matriz cualquiera. 
auxmono=0; 
while(auxmono==0) 
    grafico=menu('¿Cómo va a visualizar los resultados?',... 
       'En ejes tridimensionales',... 
       'Como mapa de colores',... 
      'Curvas de nivel',...
       'Volver al menú principal'); 
    while(isempty(grafico)) 
       h2=warndlg('Seleccione una opción válida'); 
       wairfor(h2) 
       grafico=menu('¿Cómo va a visualizar los resultados?',... 
          'En ejes tridimensionales',... 
          'Como mapa de colores',... 
         'Curvas de nivel',...
          'Volver al menú principal'); 
    end 
    close all; 
    % Ejes tridimensionales. 
    if(grafico==1) 
      close all; 
       colormap(jet) 
       figure(gcf),surf(Dz),colorbar 
       axis off 
       axis ij 
       axis equal 
       axis tight 
    end 
    % Mapa de colores. 
    if(grafico==2)
```

```
 close all; 
 colormap(jet) 
 figure(gcf),imagesc(Dz),colorbar 
 axis off 
 axis ij 
 axis equal 
 axis tight
```

```
 end
```

```
 % Curvas de nivel. 
    if(grafico==3) 
       close all; 
       colormap(jet) 
       figure(gcf),contour(Dz),colorbar 
       axis off 
       axis ij 
       axis equal 
       axis tight 
    end 
    % Volver al menú pricipal. 
    if(grafico==4) 
       return 
    end 
end
```

```
% ver3D.m 
% Programa realizado por Javier González Cuenca. 
function ver3D(Dx, Dy, Dz)
% Función que me permite visualizar los campos de desplazamientos 
% anteriormente calculados 
% Podemos elegir entre varias opciones a la hora de representar los 
% campos. 
% Recibe como argumento de entrada tres matrices Dx,Dy,Dz que 
representan 
% las componentes x,y,z del campo de desplazamientos. 
aux3D=0; 
while(aux3D==0) 
    grafico=menu('¿Cómo va a visualizar los resultados?',... 
      'En ejes tridimensionales los tres campos',...
       'Como mapa de colores de los tres campos',... 
       'Curvas de nivel de los tres campos',... 
       'Ver sólo desplazamientos en dirección x',... 
       'Ver sólo desplazamientos en dirección y',... 
       'Ver sólo desplazamientos en dirección z',... 
       'Volver al menú principal'); 
    while(isempty(grafico)) 
       h2=warndlg('Seleccione una opción válida'); 
       wairfor(h2) 
       grafico=menu('¿Cómo va a visualizar los resultados?',... 
         'En ejes tridimensionales los tres campos',...
          'Como mapa de colores de los tres campos',... 
          'Curvas de nivel de los tres campos',... 
         'Ver sólo desplazamientos en dirección x',...
          'Ver sólo desplazamientos en dirección y',... 
         'Ver sólo desplazamientos en dirección z',...
          'Volver al menú principal'); 
    end 
    close all; 
    % En ejes tridimensionales los tres campos 
    if(grafico==1)
```

```
 colormap(jet) 
    subplot(2,2,1) 
    figure(gcf),surf(Dx),colorbar 
    title('Dx = Desplazamiento eje x') 
    axis off 
    axis ij 
    axis equal 
    axis tight 
   subplot(2, 2, 2) figure(gcf),surf(Dy),colorbar 
    title('Dy = Desplazamiento eje y') 
    axis off 
    axis ij 
    axis equal 
    axis tight 
    subplot(2,2,3) 
    figure(gcf),surf(Dz),colorbar 
    title('Dz = Desplazamiento eje z') 
    axis off 
    axis ij 
    axis equal 
    axis tight 
 end 
 % Mapa de colores los tres campos 
 if(grafico==2) 
   colormap(jet) 
    subplot(2,2,1) 
    figure(gcf),imagesc(Dx),colorbar 
    title('Dx = Desplazamiento eje x') 
    axis off 
    axis ij 
    axis equal 
    axis tight 
    subplot(2,2,2) 
    figure(gcf),imagesc(Dy),colorbar 
    title('Dy = Desplazamiento eje y') 
    axis off 
    axis ij 
    axis equal 
    axis tight 
    subplot(2,2,3)
```

```
 figure(gcf),imagesc(Dz),colorbar 
 title('Dz = Desplazamiento eje z') 
 axis off 
 axis ij 
 axis equal 
 axis tight
```

```
 % Curvas de nivel los tres campos. 
 if(grafico==3) 
    colormap(jet) 
    subplot(2,2,1) 
    figure(gcf),contour(Dx),colorbar 
    title('Dx = Desplazamiento eje x') 
    axis off 
    axis ij 
    axis equal 
    axis tight 
    subplot(2,2,2) 
    figure(gcf),contour(Dy),colorbar 
    title('Dy = Desplazamiento eje y') 
    axis off 
    axis ij 
    axis equal 
    axis tight 
    subplot(2,2,3) 
    figure(gcf),contour(Dz),colorbar 
    title('Dz = Desplazamiento eje z') 
    axis off 
    axis ij 
    axis equal 
    axis tight 
 end 
 % Sólo el campo Dx. 
 if(grafico==4) 
    colormap(jet) 
   subplot(2, 2, 1) figure(gcf),surf(Dx),colorbar 
    title('Dx en ejes tridimensionales') 
    axis off 
    axis ij 
    axis equal 
    axis tight 
   subplot(2, 2, 2) figure(gcf),imagesc(Dx),colorbar 
    title('Dx como mapa de colores') 
    axis off 
    axis ij 
    axis equal 
    axis tight
```

```
 end
```

```
 subplot(2,2,3) 
    figure(gcf),contour(Dx),colorbar 
    title('Dx como curvas de nivel') 
    axis off 
    axis ij 
    axis equal 
    axis tight 
 end 
 % Sólo el campo Dy. 
 if(grafico==5) 
    colormap(jet) 
    subplot(2,2,1) 
    figure(gcf),surf(Dy),colorbar 
    title('Dy en ejes tridimensionales') 
    axis off 
    axis ij 
    axis equal 
    axis tight 
    subplot(2,2,2) 
    figure(gcf),imagesc(Dy),colorbar 
    title('Dy como mapa de colores') 
    axis off 
    axis ij 
    axis equal 
    axis tight 
   subplot(2, 2, 3) figure(gcf),contour(Dy),colorbar 
    title('Dy como curvas de nivel') 
    axis off 
    axis ij 
    axis equal 
    axis tight 
 end 
 % Sólo el campo Dz. 
 if(grafico==6) 
    colormap(jet) 
    subplot(2,2,1) 
    figure(gcf),surf(Dz),colorbar 
    title('Dz en ejes tridimensionales') 
    axis off 
    axis ij 
    axis equal 
    axis tight 
    subplot(2,2,2) 
    figure(gcf),imagesc(Dz),colorbar
```

```
 title('Dz como mapa de colores') 
    axis off 
    axis ij 
    axis equal 
    axis tight 
    subplot(2,2,3) 
    figure(gcf),contour(Dz),colorbar 
    title('Dz como curvas de nivel') 
    axis off 
    axis ij 
    axis equal 
    axis tight 
 end 
 % Volver al menú pricipal. 
 if(grafico==7) 
   return 
 end
```

```
end
```